## NIEPUBLICZNY ZAKŁAD OPIEKI ZDROWOTNEJ " PRZY BASENIE" SPÓŁKA Z OGRANICZONĄ ODPOWIEDZIALNOŚCIĄ

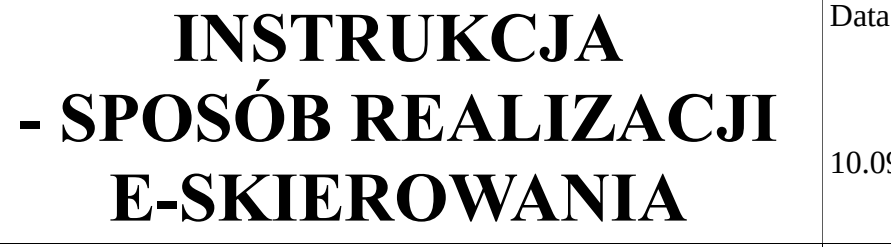

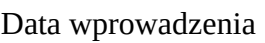

9.2020r

Podpis Prezesa Zarządu

- 1. W celu otrzymania e-skierowania należy umów się na wizytę lub teleporadę do swojego lekarza. Można zadzwonić codziennie (od poniedziałku do piątku ) na jeden z poniższych numerów, w godzinach od 7:30 do 18:00. Natomiast w Fili w Targanicach w godzinach pracy placówki.
	- 1) Andrychów
		- a) CENTRALA z możliwością przełączenia do wszystkich gabinetów:

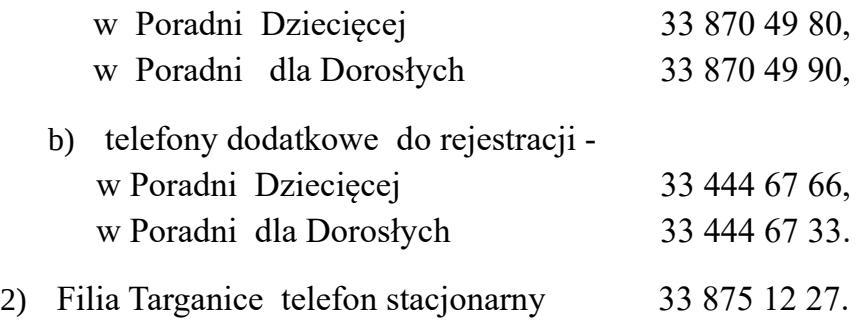

2. Lekarz e-skierowanie można wydać w formie elektronicznej lub papierowej.

a) w przypadku, gdy chcesz otrzymywać e- skierowanie w formie elektronicznej, wybierz sposób powiadomień.

W tym celu:

- Zaloguj się do Internetowego Konta Pacjenta (IKP),
- wybierz sposób powiadomień o e- skierowaniu w zakładce "Moje konto". Do wyboru jest powiadomienie SMS, e-mail lub obie te opcje.

b) Możesz też otrzymać papierowy wydruk e-skierowanie, bez konieczności logowania się do IKP. Wystarczy, że zgłosisz to lekarzowi podczas wizyty.

- 3. Realizując e-skierowanie, wystarczy udać się osobiście lub zadzwonić do Placówki, gdzie zrealizujesz e-skierowanie, podając 4-cyfrowy kod i PESEL.
- 4. Należy pamiętać, że po dokonaniu pierwszego zapisu e-skierowanie zostanie automatycznie przypisane do danej firmy i nie będzie można go jednocześnie zarejestrować w innej placówce.